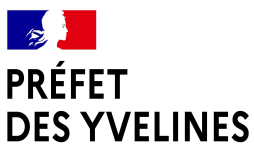

Liberté Égalité Fraternité

Mise à jour : 09/12/2022

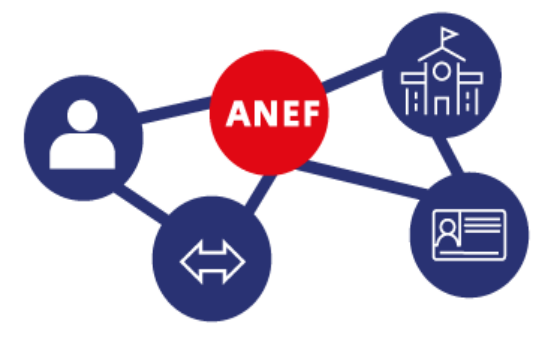

## **L'Administration Numérique pour les Étrangers en France**

### **Foire Aux Questions**

# 

#### **Quelles sont les étapes à suivre après la création de votre compte ?**

- 1. **Informations personnelles :** vérifiez les informations relatives à votre état civil et votre adresse. N'oubliez pas d'indiquer votre numéro de téléphone.
- 2. **Pièces justificatives :** joignez les documents justifiant votre situation qui ont été précisés au-dessus.
- 3. **Récapitulatif :** avant de valider, vérifiez attentivement le récapitulatif de votre demande ainsi que vos documents. Attention, une fois la demande déposée, vous ne pourrez plus la modifier.
- 4. **Accusé de réception confirmant le dépôt :** vous recevrez un accusé de réception attestant du dépôt de votre demande de titre de séjour en ligne dans votre boîte e-mail (vérifiez toujours la rubrique « spam »).

Avec la procédure en ligne, vous ne recevrez plus de récépissé mais une attestation de dépôt : il s'agit d'un simple accusé de réception qui a pour seule finalité d'attester qu'une demande a été déposée. Ce document ne produit pas les mêmes effets que ceux du récépissé antérieur.

#### \* Modèle

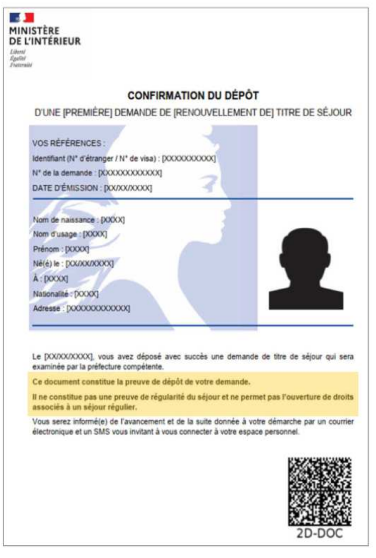

#### **Cette attestation de confirmation de dépôt ne permet pas :**

- ✗ de justifier de la régularité du séjour,
- ✗ n'ouvre aucun droit,
- ✗ d'exercer une activité professionnelle,
- ✗ de traverser les frontières de l'Espace Schengen.

#### **Que se passe-t-il après le dépôt de la demande ?**

#### **1) Dans le cas d'une 1ʳᵉ demande**

Après validation de votre dossier par un agent de la préfecture, vous recevrez par courriel une

#### \* Modèle

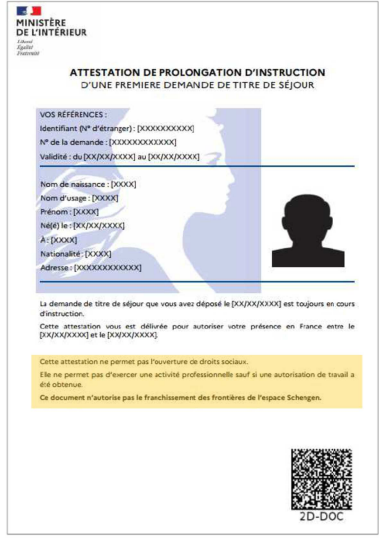

#### **Cette ADP vous autorise à travailler mais :**

- ✗ ne permet pas de voyager dans l'Espace Schengen ou de revenir sur le territoire français,
- ✗ n'ouvre pas de droits sociaux.

#### **2) Dans le cas d'un renouvellement de titre de séjour ou VLS-TS**

Après validation de votre dossier par un agent de la préfecture, vous recevrez par courriel une **Attestation De Prolongation d'instruction (ADP).** 

L'ADP n'est valable qu'accompagnée du titre de séjour (carte de séjour ou VLS-TS) précédemment détenu (même s'il est arrivé à expiration).

#### \* Modèle

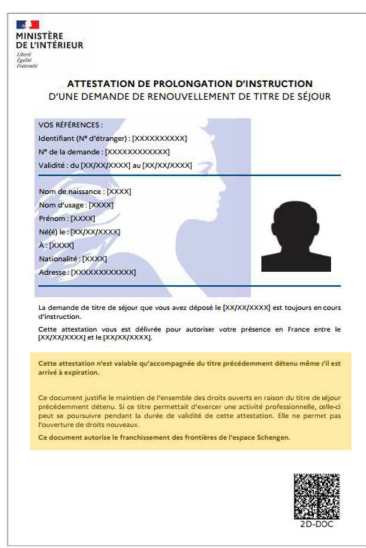

#### **Cette ADP permet :**

- ✗ de voyager et d'entrer dans l'espace Schengen quel que soit le point d'entrée,
- ✗ de continuer à exercer une activité professionnelle dans le cadre du passeport talent,
- ✗ de conserver ou d'ouvrir des droits sociaux.

#### **Comment puis-je savoir si ma demande a été acceptée ?**

Que ce soit pour une 1ère demande ou pour un renouvellement de titre de séjour, une fois que la préfecture a examiné et traité votre dossier, vous a accordé un titre de séjour et a lancé le processus de mise en fabrication de celui-ci, vous recevez par courriel une **Attestation de Décision Favorable (ADF)** dans l'attente de la fabrication et la remise de ce titre de séjour.

L'ADF n'est valable qu'accompagnée du titre de séjour ou du visa de long séjour précédemment détenu, même si celui-ci est arrivé à expiration.

#### **Cette attestation de décision favorable (ADF) permet :**

- ✗ de voyager et d'entrer dans l'espace Schengen, quel que soit le point d'entrée,
- ✗ de continuer à exercer une activité professionnelle dans le cadre du passeport talent,
- ✗ de conserver ou d'ouvrir des droits sociaux.

\* Modèles d'attestations de décision favorable pour une première demande de titre de séjour (à gauche) et pour un renouvellement de titre de séjour (à droite)

2

agnée du visa de long séjour ou du titre

à titre accessoire tières de l'espace Sch on en préfecture ou sous-préfecture<br>direr. Vous devrez à cette occasion vi<br>les taxes que vous règlerez par timi<br>un bureau de tabac ou sur les bon

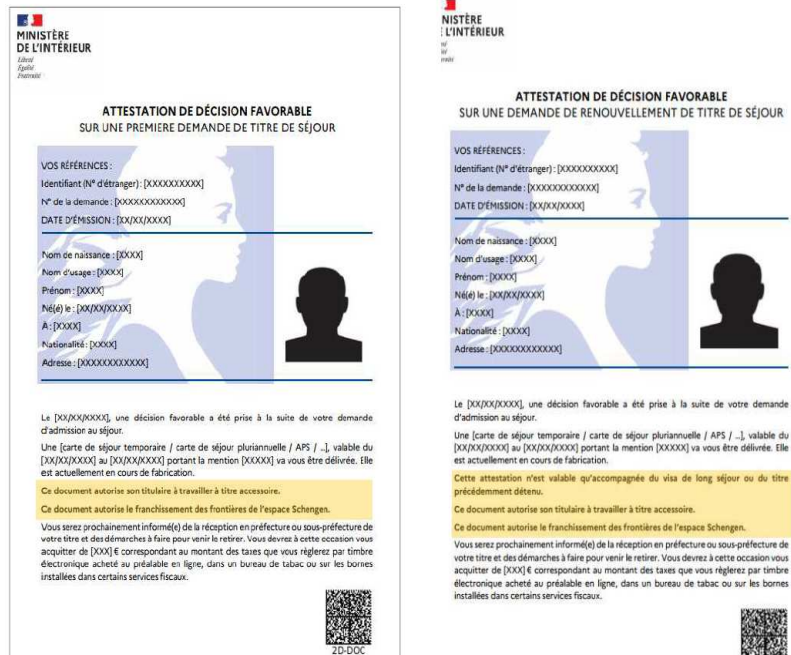